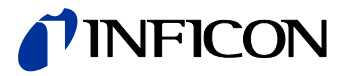

# Pirani Capacitance Diaphragm **Gauge** PCG550 PCG552 PCG554

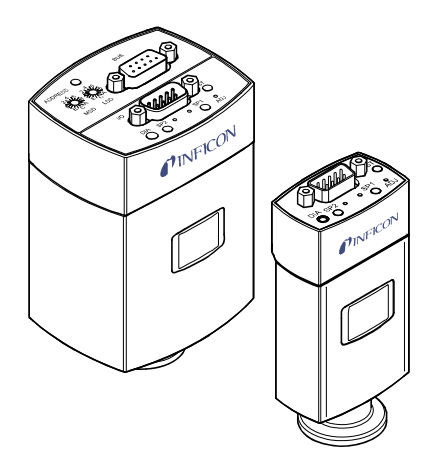

 $C \in$ 

Gebrauchsanleitung inkl. EG-Konformitätserklärung

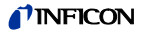

## **Produktidentifikation**

Im Verkehr mit INFICON sind die Angaben des Typenschildes erforderlich. Tragen Sie deshalb diese Angaben ein.

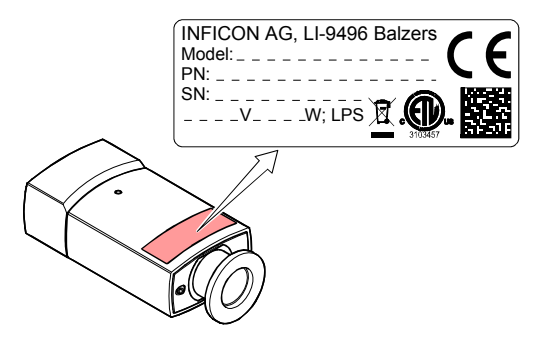

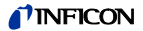

# **Gültigkeit**

Dieses Dokument ist gültig für Produkte der Baureihe PCG55x.

Nachfolgend sind die Artikelnummern der Standardprodukte angeführt. OEM-Produkte besitzen andere Artikelnummern und unterscheiden sich durch die im Bestelltext definierten Parameter (z. B. werkseitige Schaltpunkteinstellung).

# **3PCx-0xx-xxxx**

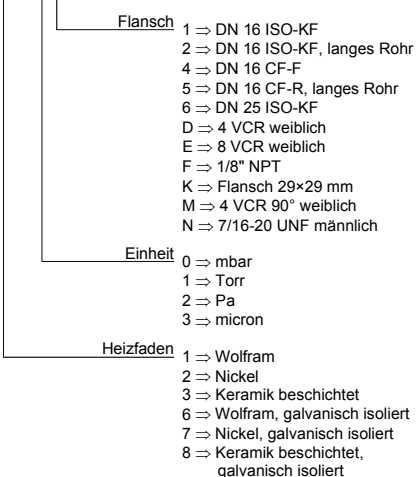

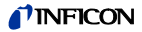

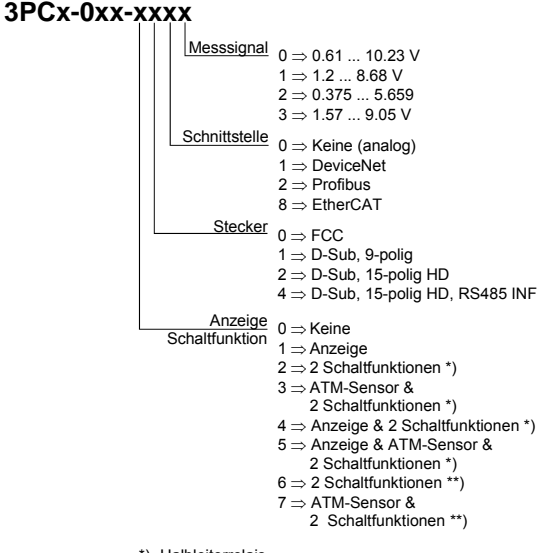

\*) Halbleiterrelais

\*\*) Mechanische Relais

Sie finden die Artikelnummer (PN) auf dem Typenschild.

Nicht beschriftete Abbildungen entsprechen einer Messröhre mit Vakuumanschluss DN 16 ISO-KF und Anzeige. Sie gelten sinngemäß auch für die anderen Messröhren.

Technische Änderungen ohne vorherige Anzeige sind vorbehalten.

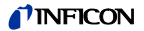

## **Bestimmungsgemäßer Gebrauch**

Die Pirani Capacitance Diaphragm Gauge PCG55x erlaubt die Vakuummessung von Gasen im Bereich von  $5 \times 10^{-5}$  1500 mbar

Sie darf nicht für die Messung von leicht entzündbaren oder brennbaren Gasen, die mit Luft reagieren, verwendet werden.

Die Messröhre kann mit einem INFICON Messgerät VGC401, 402, 403 oder mit einem kundeneigenen Auswertegerät betrieben werden.

# **Funktion**

Die PCG Messröhre ist eine Kombinationsmessröhre bestehend aus einem Pirani- und einem kapazitiven Membran-Sensor. Beide Sensoren sind ständig aktiv.

Bei tiefen Drücken wird ausschliesslich das Signal des Pirani-Sensors zur Druckmessung verwendet, bei hohen Drücken ausschließlich das Signal des kapazitiven Membran-Sensors. Im Mischbereich werden beide Signale druckproportional gewichtet und so das Ausgangssignal ermittelt.

# **Marke**

VCR® Swagelok Marketing Co.

# **Patente**

EP 0689669 B1, 0689670 B1, 0658755 B1 US Patente 5608168, 4031997, 5583297

# **Lieferumfang**

- 1× Messröhre
- 1× Taststift
- 1× Gebrauchsanleitung deutsch
- 1× Gebrauchsanleitung englisch

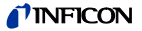

# **Inhalt**

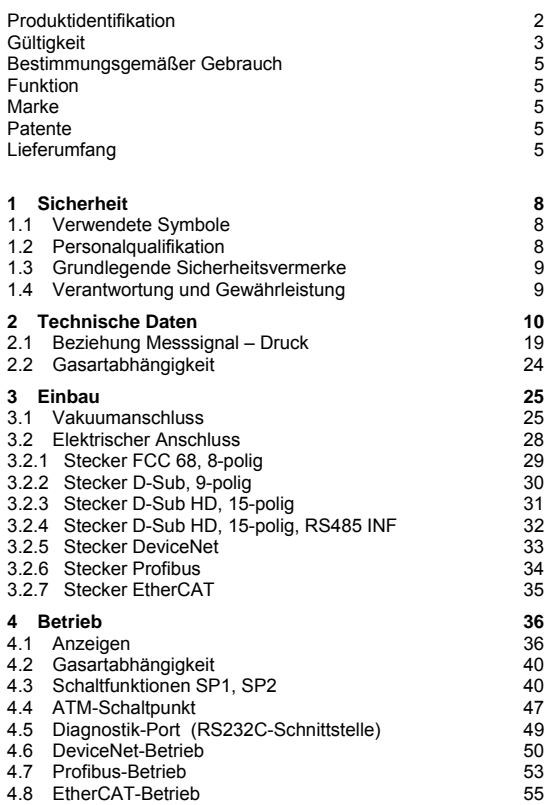

# **TINFICON**

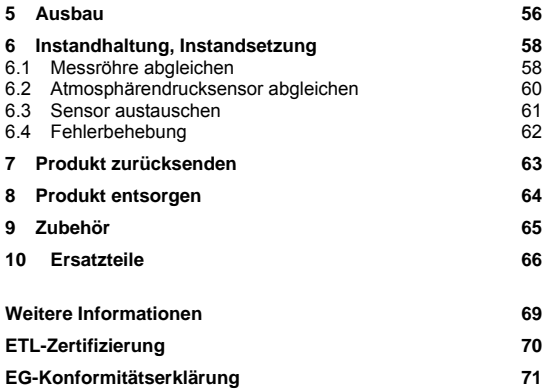

Für Seitenverweise im Text wird das Symbol (→ La XY) verwendet, für Verweise auf weitere, unter "Weitere Informationen" aufgelistete, Dokumente das Symbol ( $\rightarrow \Box$  [Z]).

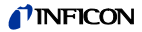

# **1 Sicherheit**

### **1.1 Verwendete Symbole**

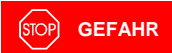

Angaben zur Verhütung von Personenschäden jeglicher Art.

**WARNUNG**

Angaben zur Verhütung umfangreicher Sach- und Umweltschäden.

T **Vorsicht**

Angaben zur Handhabung oder Verwendung. Nichtbeachten kann zu Störungen oder geringfügigen Sachschäden führen.

**Hinweis** 

<…> Beschriftung

#### **1.2 Personalqualifikation**

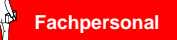

Die in diesem Dokument beschriebenen Arbeiten dürfen nur durch Personen ausgeführt werden, welche die geeignete technische Ausbildung besitzen und über die nötigen Erfahrungen verfügen oder durch den Betreiber entsprechend geschult worden sind.

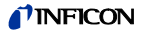

# **1.3 Grundlegende Sicherheitsvermerke**

• Beachten Sie beim Umgang mit den verwendeten Prozessmedien die einschlägigen Vorschriften und halten Sie die Schutzmaßnahmen ein.

Berücksichtigen Sie mögliche Reaktionen zwischen Werkstoffen und Prozessmedien.

Berücksichtigen Sie mögliche Reaktionen (z. B. Explosion) der Prozessmedien infolge Eigenerwärmung des Produkts.

- Alle Arbeiten sind nur unter Beachtung der einschlägigen Vorschriften und Einhaltung der Schutzmaßnahmen zulässig. Beachten Sie zudem die in diesem Dokument angegebenen Sicherheitsvermerke.
- Informieren Sie sich vor Aufnahme der Arbeiten über eine eventuelle Kontamination. Beachten Sie beim Umgang mit kontaminierten Teilen die einschlägigen Vorschriften und halten Sie die Schutzmaßnahmen ein.

Geben Sie die Sicherheitsvermerke an alle anderen Benutzer weiter.

### **1.4 Verantwortung und Gewährleistung**

INFICON übernimmt keine Verantwortung und Gewährleistung, falls der Betreiber oder Drittpersonen

- dieses Dokument missachten
- das Produkt nicht bestimmungsgemäß einsetzen
- am Produkt Eingriffe jeglicher Art (Umbauten, Änderungen usw.) vornehmen
- das Produkt mit Zubehör betreiben, welches in den zugehörigen Produktdokumentationen nicht aufgeführt ist.

Die Verantwortung in Zusammenhang mit den verwendeten Prozessmedien liegt beim Betreiber.

Fehlfunktionen der Messröhre, die auf Verschmutzung oder Verschleiß zurückzuführen sind, sowie Verschleißteile (z. B. Heizfaden), fallen nicht unter die Gewährleistung.

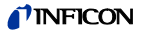

# **2 Technische Daten**

Weitere technische Daten für Messröhren mit serieller Schnittstelle  $\rightarrow \Box$  [3], [4], [5], [6].

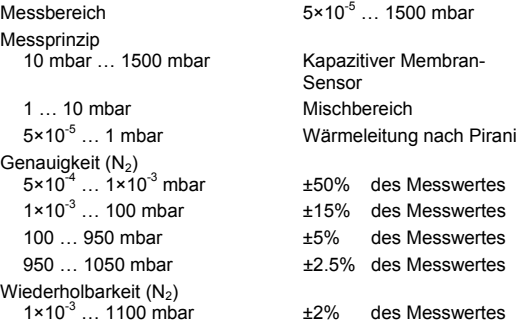

Ausgangssignal (Messsignal)

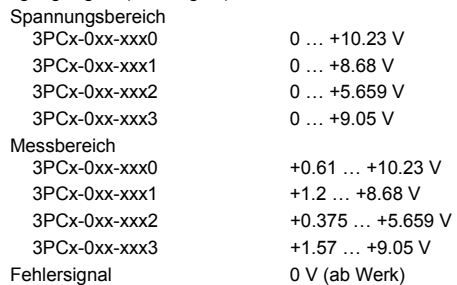

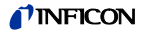

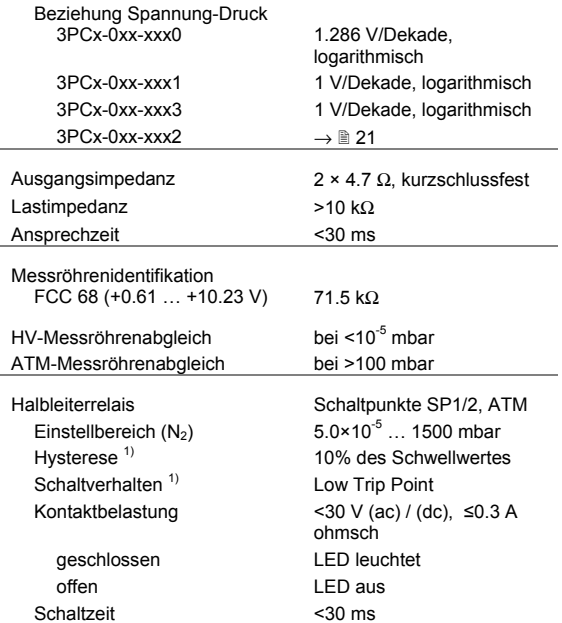

<sup>1)</sup> Hysterese und Schaltverhalten können über die serielle Schnitt-stelle oder über den Diagnostik-Port umprogrammiert werden.

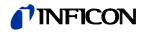

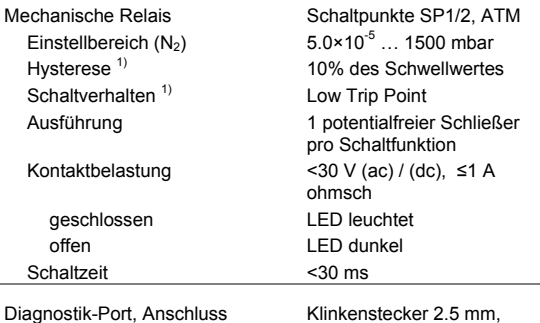

### Speisung

**GEFAHR STC** 

Die Messröhre darf nur an Speise- oder Messgeräte angeschlossen werden, die den Anforderungen der geerdeten Schutzkleinspannung (SELV) und einer Stromquelle mit begrenzter Leistung (LPS) der Klasse 2 entsprechen. Die Leitung zur Messröhre ist abzusichern. 2)

3-polig

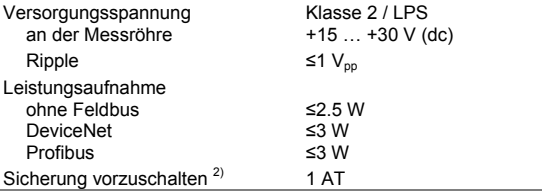

2) INFICON-Messgeräte erfüllen diese Forderungen.

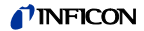

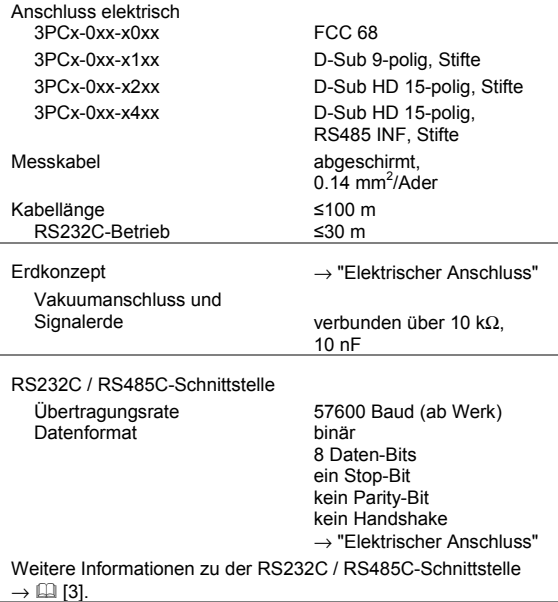

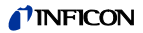

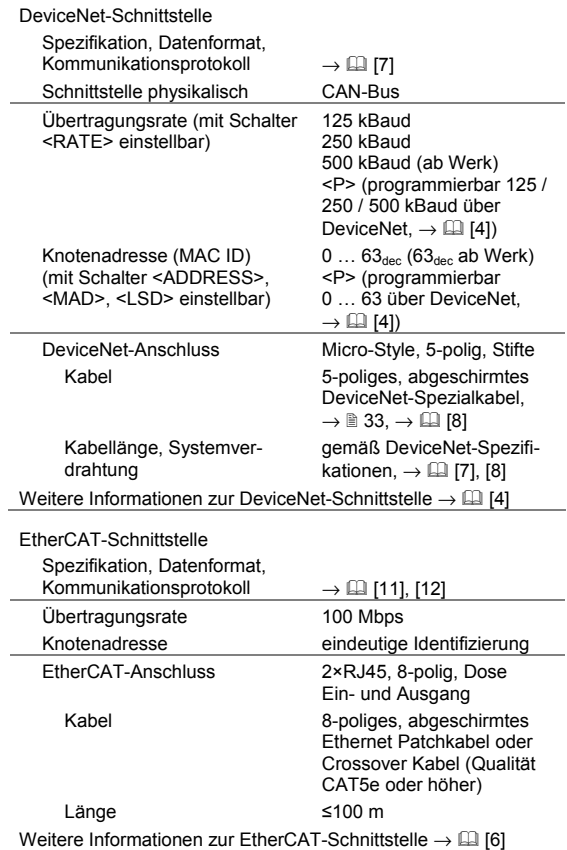

# *TINFICON*

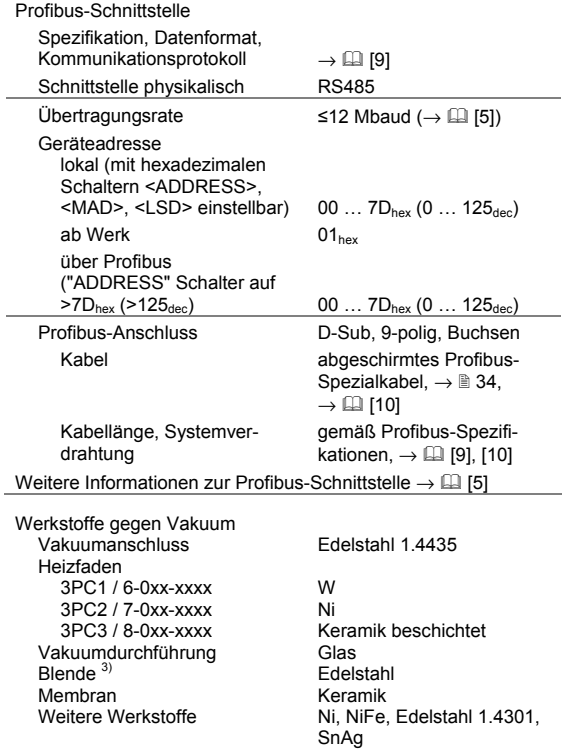

<sup>&</sup>lt;sup>3)</sup> Nur bei DN 16 ISO-KF und DN 16 CF-F.

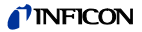

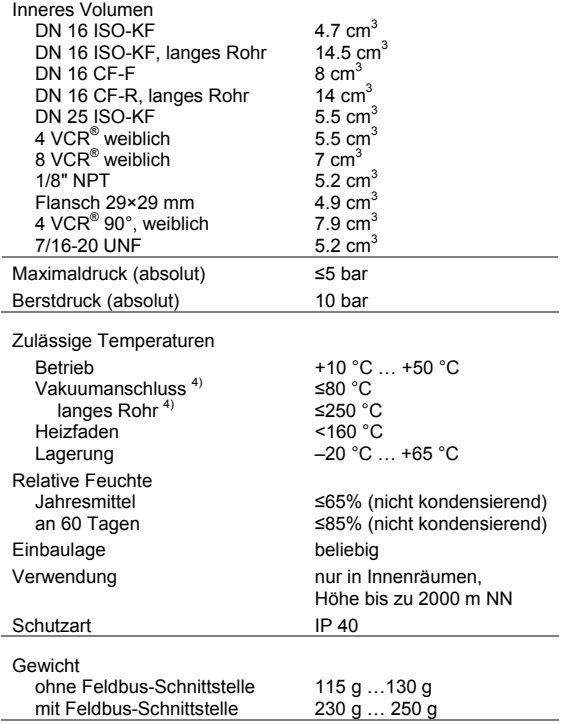

<sup>4)</sup> Bei waagrechtem Einbau. Beim Ausheizen können die techni-schen Daten von Messbereich, Genauigkeit und Wiederholbarkeit abweichen.

# TINFICON

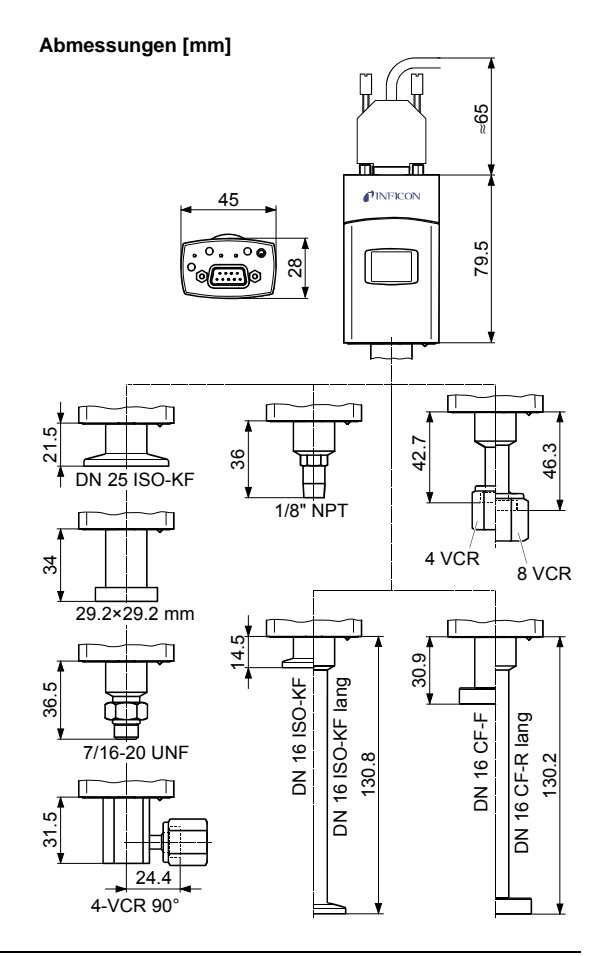

# TINFICON

#### **DeviceNet** Profibus

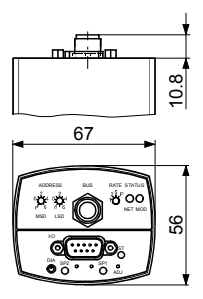

**EtherCAT RS485** 

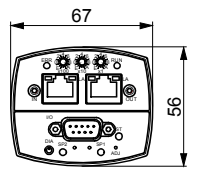

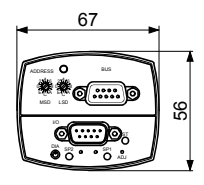

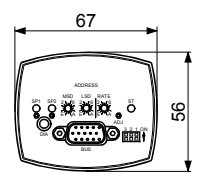

# **UNFICON**

# **2.1 Beziehung Messsignal – Druck**

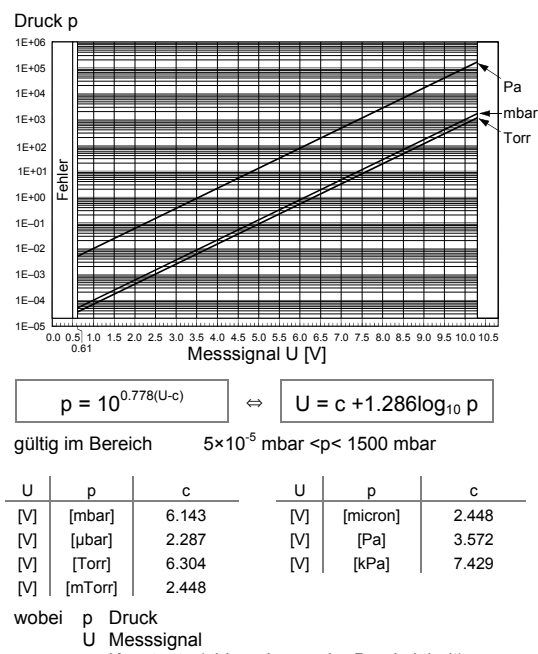

**Messbereich 0.61 … 10.23 V** 

c Konstante (abhängig von der Druckeinheit)

# *I* INFICON

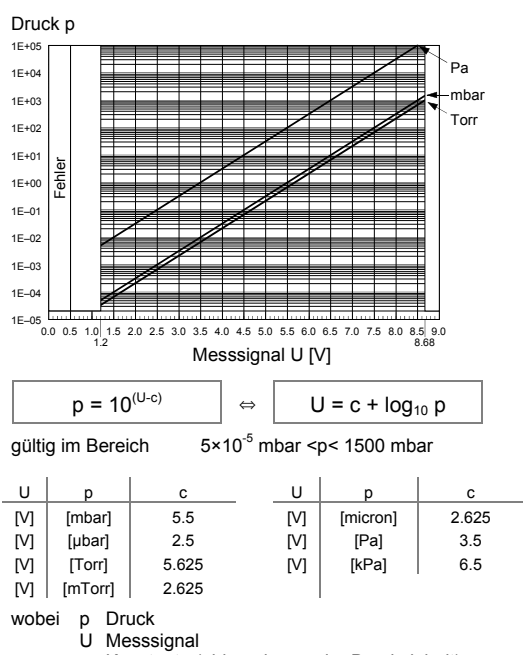

**Messbereich 1.2 … 8.68 V** 

c Konstante (abhängig von der Druckeinheit)

# *TINFICON*

# **Messbereich 0.375 … 5.659 V**

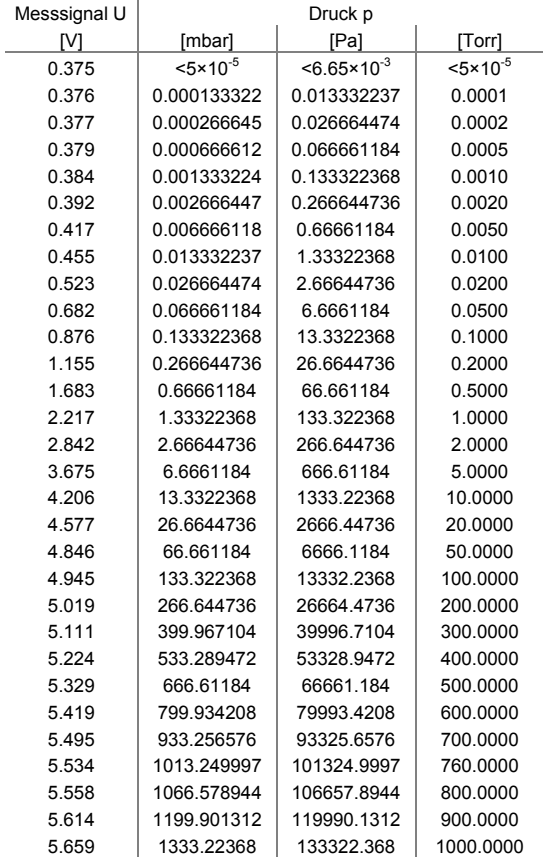

# *I* INFICON

#### **Gültig im Bereich 0.375 … 2.842 V**

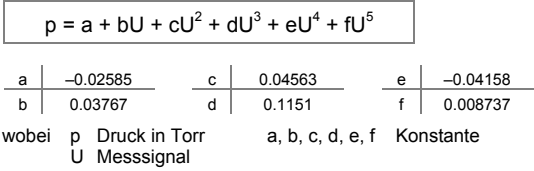

**Gültig im Bereich 2.842 … 4.945 V** 

$$
p = \frac{a + cU + eU^{2}}{1 + bU + dU^{2} + fU^{3}}
$$
\n  
\na 0.1031  
\nb -0.3986  
\n  
\n c -0.02322  
\n d 0.07438  
\n e 0.07229  
\n f -0.006866  
\n 0.07289  
\n e 0.07229  
\n f -0.006866  
\n 0.08886  
\n 0.08885  
\n 0.07229  
\n e 0.07229  
\n f -0.006866  
\n 0.08885  
\n 0.08885  
\n 0.07229  
\n 0.07229  
\n 0.07289  
\n 0.07289  
\n 0.07289  
\n 0.07438  
\n 0.07438  
\n 0.07438  
\n 0.07438  
\n 0.07438  
\n 0.07438  
\n 0.07438  
\n 0.07438  
\n 0.07438  
\n 0.07438  
\n 0.07438  
\n 0.07438  
\n 0.07438  
\n 0.07438  
\n 0.07438  
\n 0.07438  
\n 0.07438  
\n 0.07438  
\n 0.07438  
\n 0.07438  
\n 0.07438  
\n 0.07438  
\n 0.07438  
\n 0.07438  
\n 0.07438  
\n 0.07438  
\n 0.07438  
\n 0.07438  
\n 0.07438  
\n 0.07438  
\n 0.07438  
\n 0.07438  
\n 0.07438  
\n 0.07438  
\n

**Gültig im Bereich 4.945 … 5.659 V** 

 $a + cU$  $p = -$ 1 +  $bU + dU^2$ a 100.624 c  $-20.5623$ b –0.37679 d 0.0348656 wobei p Druck in Torr a, b, c, d Konstante U Messsignal

# *I* INFICON

1E+05 1E+04 1E+03 1E+02 1E+01 1E+00 1E–01 1E–02 1E–03 1E–04 1E–05 0.0 0.5 1.0 1.5 2.0 2.5 3.0 3.5 4.0 4.5 5.0 5.5 6.0 6.5 7.0 7.5 8.0 8.5 9.0 9.5 Druck p Messsignal U [V] mbar Pa Torr Fehler p = 10(U-c) <sup>⇔</sup> U = c + log10 p qültig im Bereich  $5 \times 10^{-5}$  mbar <p < 1500 mbar U p c U p c  $[V]$   $[mbar]$  5.8751  $[V]$   $[micron]$  3 [V] [µbar] 2.8751 [V] [Pa] 3.8751 [V] [Torr] 6 [V] [kPa] 6.8751  $\lfloor M \rfloor$   $\lfloor m \text{Torr} \rfloor$  3 wobei p Druck U Messsignal c Konstante (abhängig von der Druckeinheit)

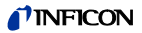

# **2.2 Gasartabhängigkeit**

p [mbar] 4 ╨ 2 ╨ ╥ Π Kapazitiver 103 8 ₩ Pirani-Misch-₩ Membran-6 и sensor bereich 4 Sensor 2 Ш П П 102 8 6 Ħ ⋕ ĦI Ħi X Ħ ĦΙ ĦΤ 4 Π Ш 2 ╥ π ╖ Т Ш П П 101 8 6 ⋕ ⋕ ĦŦ ⋕ ₩ ⋕ ∺ 4 Π Π Π Π 2 Π Π Π ⋕  $10^{\circ}_{8}$ ╫ ╫ Ħ ₩ П 4 Π Π Ⅲ ₩ 2  $\overline{\mathscr{S}}$ π Π  $-Luff, O<sub>2</sub>, CO, N<sub>2</sub>$ 10–1 ₩ Ħ ▓ ........ He 8 6 ───── 4  $- - Ar$ Π 2  $\mathbf{H}$ H π π  $\overline{1}$  $10$ Ħ Ж Ħ Ħ ₩ Ħ F ₩ 8 6 4 Ш Π π 2 TIE Π ▛∏ ╥ Ш Ш Π 8 10–3 ₩ Ħ Ħ Ħ Ħ Ħ Ħ 6 4 ╥ П Π П Ш 2 Ш  $10^{-4}$  2 4 6  $10^{-3}$  2 4 6  $10^{-2}$  2 4 6  $10^{-1}$  2 4 6  $10^{0}$  2 4 6  $10^{1}$  2 4 6  $10^{2}$  2 4 6  $10^{3}$  $4 \overline{6}$  10<sup>3</sup> 2 pef [mbar]

# Angezeigter Druck (Messröhre abgeglichen für Luft)

#### **Kalibrierfaktoren**

gültig für den Pirani-Druckbereich unter 1 mbar

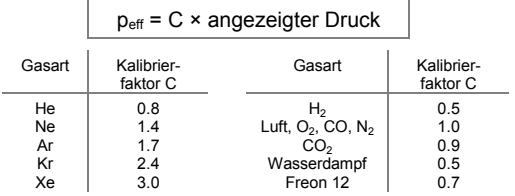

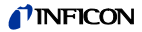

# **3 Einbau**

# **WARNUNG**

WARNUNG: Bruchgefahr

Schläge können den keramischen Sensor zerstören.

Produkt nicht fallen lassen und starke Schläge vermeiden.

# **3.1 Vakuumanschluss**

# **GEFAHR**

GEFAHR: Überdruck im Vakuumsystem >1 bar Öffnen von Spannelementen bei Überdruck im Vakuumsystem kann zu Verletzungen durch herumfliegende Teile und Gesundheitsschäden durch ausströmendes Prozessmedium führen.

Spannelemente nicht öffnen, solange Überdruck im Vakuumsystem herrscht. Für Überdruck geeignete Spannelemente verwenden.

#### **STOP GEFAHR**

GEFAHR: Überdruck im Vakuumsystem >2.5 bar Bei KF-Anschlüssen können elastomere Dichtungen (z. B. O-Ringe) dem Druck nicht mehr standhalten. Dies kann zu Gesundheitsschäden durch ausströmendes Prozessmedium führen.

O-Ringe mit einem Außenzentrierring verwenden.

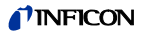

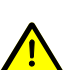

# **GEFAHR**

GEFAHR: Schutzerdung

Nicht fachgerecht geerdete Produkte können im Störungsfall lebensgefährlich sein.

Die Messröhre muss galvanisch mit der geerdeten Vakuumkammer verbunden sein. Die Verbindung muss den Anforderungen einer Schutzverbindung nach EN 61010 entsprechen:

- CF-, NPT-, UNF- und VCR- Anschlüsse entsprechen dieser Forderung.
- Für KF-Anschlüsse ist ein elektrisch leitender Spannring zu verwenden.
- Beim 1/2"-Rohr und beim 29×29 mm Flansch ist diese Anforderung durch geeignete Maßnahmen zu erfüllen.

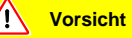

Vorsicht: Vakuumkomponente

Schmutz und Beschädigungen beeinträchtigen die Funktion der Vakuumkomponente.

Beim Umgang mit Vakuumkomponenten die Regeln in Bezug auf Sauberkeit und Schutz vor Beschädigung beachten.

**Vorsicht**

Vorsicht: Verschmutzungsempfindlicher Bereich

Das Berühren des Produkts oder von Teilen davon mit bloßen Händen erhöht die Desorptionsrate.

Saubere, fusselfreie Handschuhe tragen und sauberes Werkzeug benutzen.

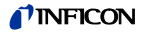

Messröhre möglichst vibrationsfrei einbauen. Die Einbaulage ist beliebig. Damit Kondensate und Partikel nicht in die Messkammer gelangen, ist eine waagrechte bis stehende Einbaulage zu bevorzugen und eventuell eine Dichtung mit Zentrierring und Filter zu verwenden. Für einen manuellen Abgleich der Messröhre im eingebauten Zustand ist die Zugänglichkeit zu den Tastern mit einem Stift zu gewährleisten.

Schutzkappe entfernen und Produkt an Vakuumsystem anschließen.

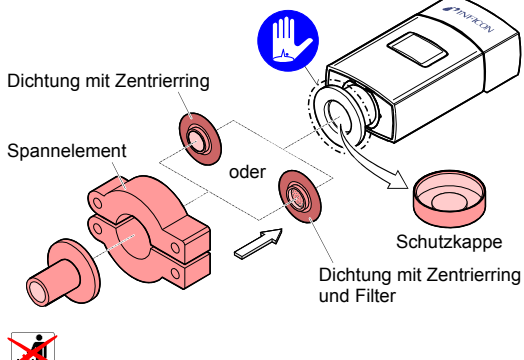

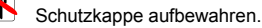

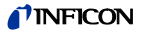

# **3.2 Elektrischer Anschluss**

Intel

 Die Messröhre muss ordnungsgemäß an der Vakuumapparatur angeschlossen sein ( $\rightarrow \mathbb{R}$  25).

# **GEFAHR**

Die Messröhre darf nur an Speise- oder Messgeräte angeschlossen werden, die den Anforderungen der geerdeten Schutzkleinspannung (SELV) und einer Stromquelle mit begrenzter Leistung (LPS) der Klasse 2 entsprechen. Die Leitung zur  $M$ essröhre ist abzusichern.  $5$ )

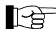

Erdschleifen, Potentialunterschiede oder EMV können das Messsignal beeinflussen. Für beste Signalqualität beachten Sie bitte die folgenden Einbauhinweise:

- Den Kabelschirm nur einseitig über das Steckergehäuse mit der Erde verbinden. Das andere Schirmende offen lassen.
- Die Speisungserde direkt beim Netzteil mit Schutzerde verbinden.
- Differentiellen Messeingang verwenden (getrennte Signal- und Speisungserde).
- Potentialdifferenz zwischen Speisungserde und Gehäuse ≤18 V (Überspannungsschutz)

<sup>5)</sup> INFICON-Messgeräte erfüllen diese Forderungen.

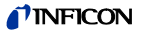

#### **3.2.1 Stecker FCC 68, 8-polig**

Falls kein Messkabel vorhanden ist, ein Messkabel gemäß folgendem Schema herstellen. Messkabel anschließen.

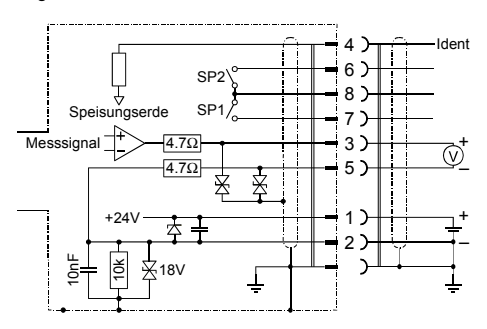

#### **Elektrischer Anschluss**

- Pin 1 Speisung<br>Pin 2 Speisungs
- Pin 2 Speisungserde, GND<br>Pin 3 Messsional oder
- Messsignal oder Schwellwerte SP1, SP2
- Pin 4 Messröhrenidentifikation<br>Pin 5 Signalerde
- Signalerde
- Pin 6, 8 Relais SP2, Schließer Gemeinsamer Kontakt (com)
- Pin 7, 8 Relais SP1, Schließer Gemeinsamer Kontakt (com)

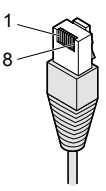

FCC 68 8-polig **Stecker** 

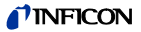

#### **3.2.2 Stecker D-Sub, 9-polig**

Falls kein Messkabel vorhanden ist, ein Messkabel gemäß folgendem Schema herstellen. Messkabel anschließen.

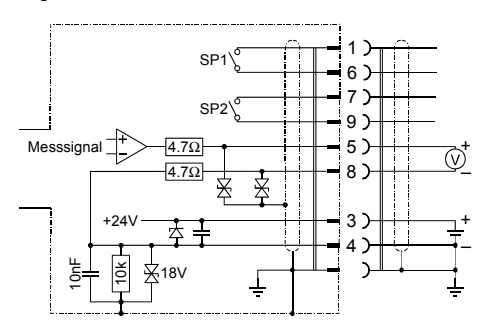

#### **Elektrischer Anschluss**

- Pin 1 Relais SP1, Schließer
- Pin 2 n.c.
- Pin 3 Speisung
- Pin 4 Speisungserde, GND
- Pin 5 Messsignal oder Schwellwerte SP1, SP2
- Pin 6 Relais SP1 Gemeinsamer Kontakt (com) Pin 7 Relais SP2
	- Gemeinsamer Kontakt (com)
- Pin 8 Signalerde
- Pin 9 Relais SP2, Schließer

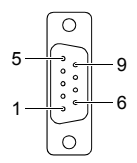

D-Sub 9-polig Buchsen lötseitig

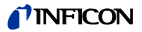

#### **3.2.3 Stecker D-Sub HD, 15-polig**

Falls kein Messkabel vorhanden ist, ein Messkabel gemäß folgendem Schema herstellen. Messkabel anschließen.

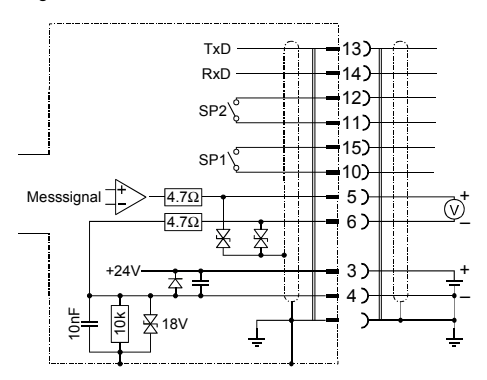

#### **Elektrischer Anschluss**

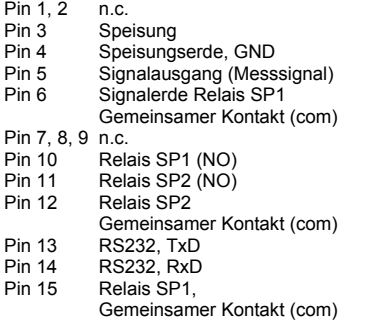

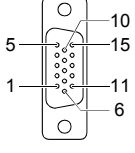

D-Sub HD 15-polig Buchsen lötseitig

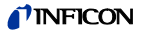

#### **3.2.4 Stecker D-Sub HD, 15-polig, RS485 INF**

Falls kein Messkabel vorhanden ist, ein Messkabel gemäß folgendem Schema herstellen. Messkabel anschließen.

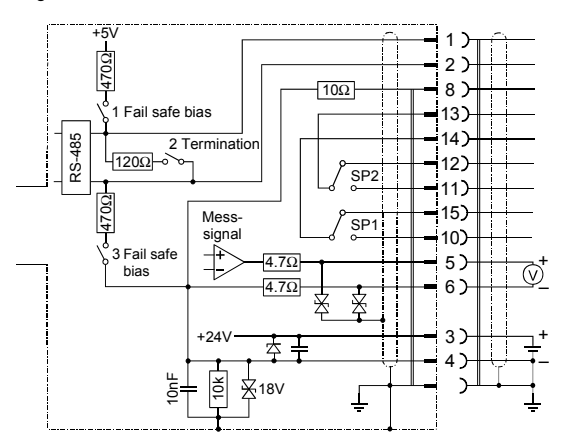

#### **Elektrischer Anschluss**

Pin 1 RS485 B+ Pin 2 RS485 A–<br>Pin 3 Speisung Pin 3 Speisung<br>Pin 4 Speisungs Pin 4 Speisungserde, GND<br>Pin 5 Signalausgang (Mess Signalausgang (Messsignal) Pin 6 Signalerde Pin 7, 9 Reserviert<br>Pin 8 RS485 GN Pin 8 RS485 GND<br>Pin 10 Relais SP1 ( Relais SP1 (NO) Pin 11 Relais SP2 (NO) Pin 12 Relais SP2 Gemeinsamer Kontakt (com)<br>Pin 13 Relais SP2 (NC) Relais SP2 (NC) Pin 14 Relais SP1 (NC) Pin 15 Relais SP1, Gemeinsamer Kontakt (com)

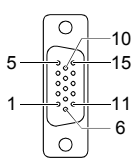

D-Sub HD 15-polig Buchsen lötseitig

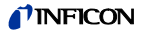

#### **3.2.5 Stecker DeviceNet**

Falls kein DeviceNet-Kabel vorhanden ist, ein Kabel gemäß folgendem Schema herstellen. DeviceNet-Kabel anschließen.

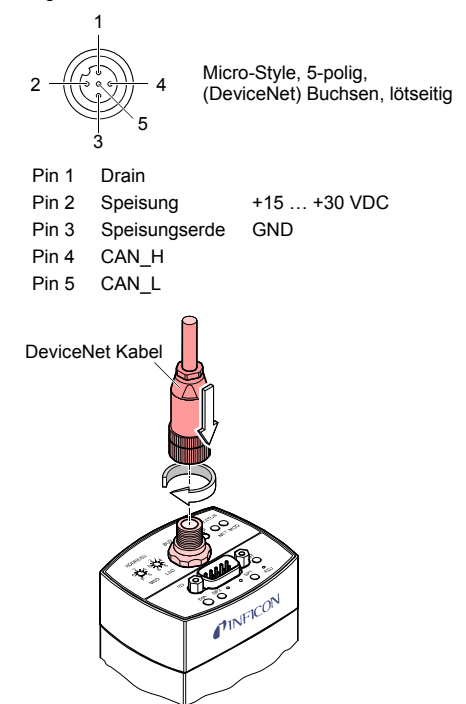

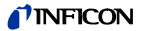

#### **3.2.6 Stecker Profibus**

Falls kein Profibus-Kabel vorhanden ist, ein Kabel gemäß folgendem Schema herstellen. Profibus-Kabel anschließen.

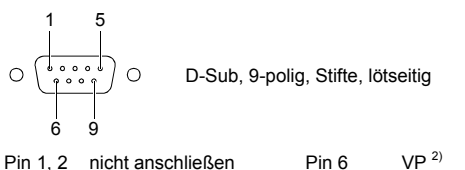

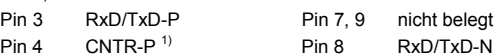

- Pin 5  $DGND<sup>2</sup>$ 
	-
- <sup>1)</sup> Wird nur bei Verwendung von *optical link*-Modulen angeschlossen.<br><sup>2)</sup> Wird nur bei Endgeräten im Profibussystem zum Leitungsabschluss benötigt  $(\rightarrow \Box$  [10]).

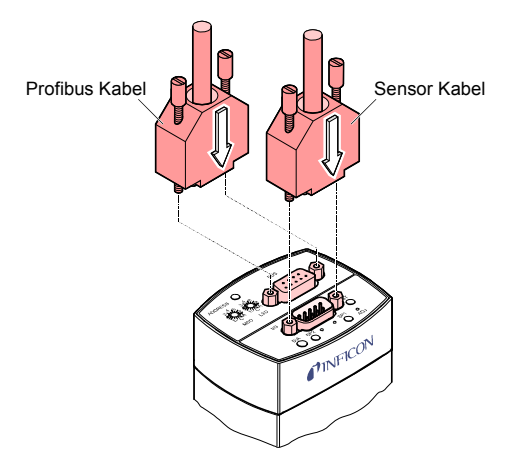

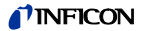

#### **3.2.7 Stecker EtherCAT**

Falls keine EtherCAT-Kabel vorhanden sind, Kabel gemäß folgendem Schema herstellen. EtherCAT-Kabel anschließen.

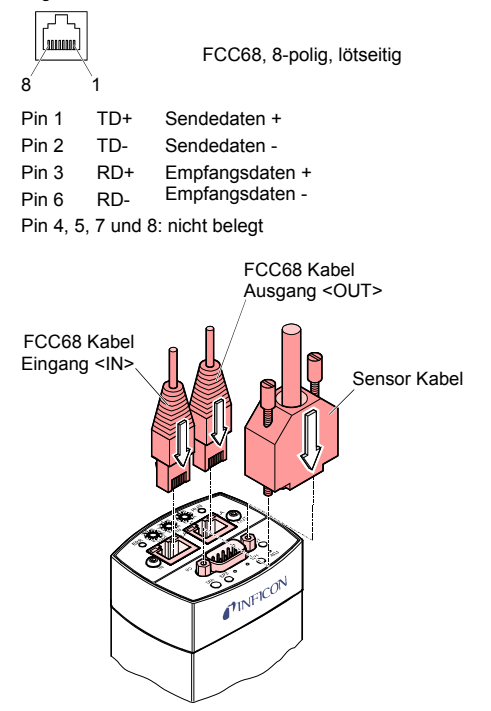

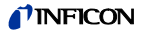

# **4 Betrieb**

Nach dem Anlegen der Speisespannung steht am elektrischen Anschluss das Messsignal zur Verfügung (→ "Elektrischer Anschluss").

Eine Stabilisierungszeit von mindestens 10 Minuten ist zu beachten. Die Messröhre sollte unabhängig vom anliegenden Druck immer eingeschaltet bleiben.

Die Messröhre ist ab Werk abgeglichen. Langzeitbetrieb und Verschmutzung können zu einer Nullpunktverschiebung führen und periodisch eine Nullpunkteinstellung erfordern (Messröhre abgleichen  $\rightarrow \mathbb{B}$  58).

#### **4.1 Anzeigen**

#### **Leuchtdioden (LEDs)**

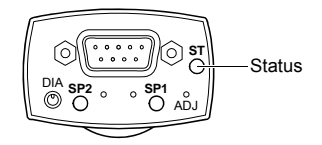

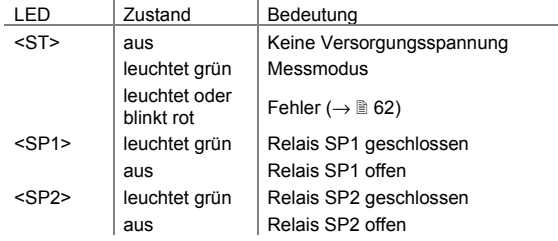
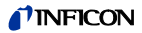

### **Flüssigkristallanzeige (LCD)**

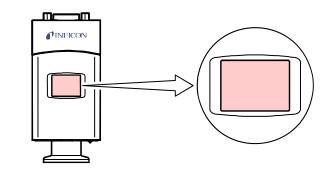

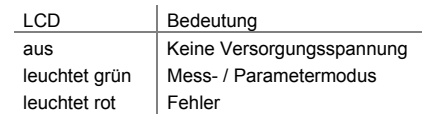

Die Anzeige kann über den Diagnostik-Port um 180° gedreht werden.

#### **In Betrieb nehmen**

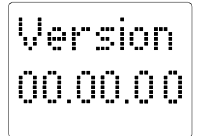

Nach dem Anlegen der Speisespannung erscheint kurz die Softwareversion.

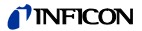

#### **Messmodus**

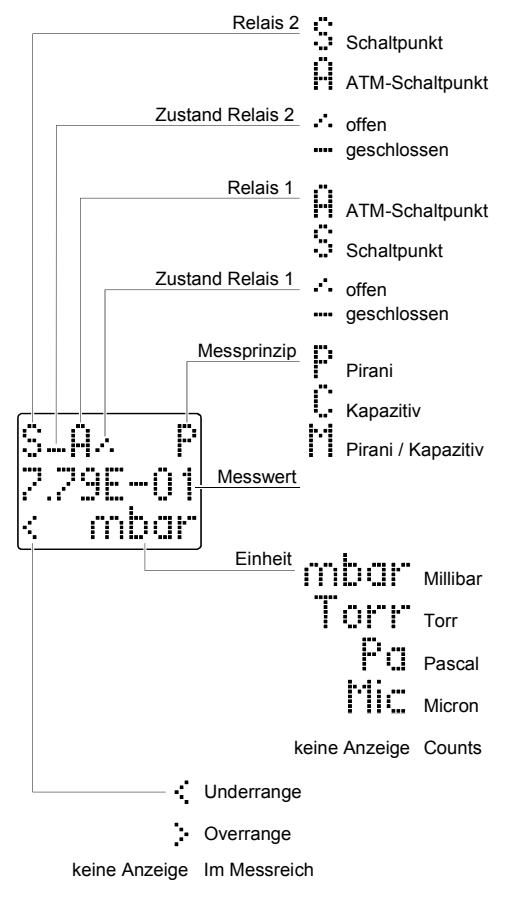

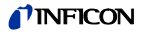

#### **Parametermodus**

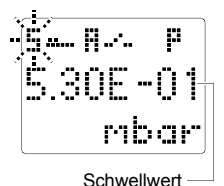

#### **Schaltfunktionen <S>**

Nach Drücken des Tasters <SP1> oder <SP2> wird der entsprechende Schwellwert angezeigt. Die jeweilige Relais-Anzeige blinkt.

#### **Fehleranzeige** (Fehlerbehebung  $\rightarrow \mathbb{B}$  62)

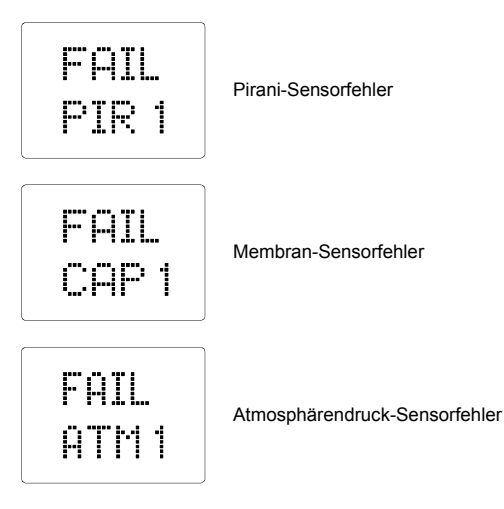

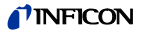

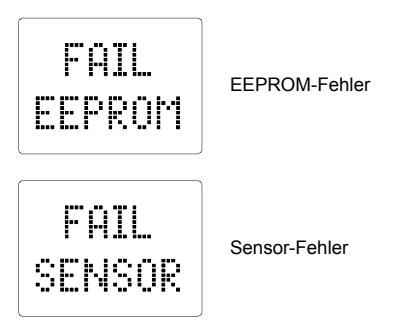

## **4.2 Gasartabhängigkeit**

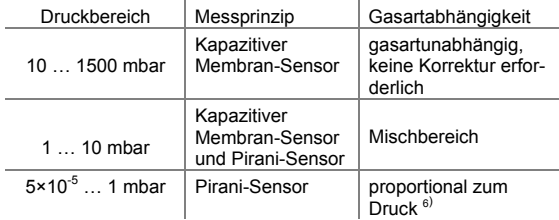

### **4.3 Schaltfunktionen SP1, SP2**

Die zwei Schaltpunkte sind auf einen beliebigen Druck im ganzen Messbereich der Messröhre einstellbar. Für jeden Schaltpunkt steht ein Relais zur Verfügung.

 $\overline{a}$ 

<sup>&</sup>lt;sup>6)</sup> Der angezeigte Messwert gilt für trockene Luft, O<sub>2</sub>, CO und N<sub>2</sub>. Für andere Gase ist er umzurechnen (Kalibrierfaktoren ( $\rightarrow \mathbb{B}$  24).

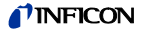

Der jeweils aktuelle Schwellwert

- kann über den Diagnostik-Port gelesen und geschrieben werden
- steht nach Drücken des Tasters <SP1> oder <SP2> am Messsignalausgang an Stelle des Drucksignals zur Verfügung, kann mit Hilfe eines Voltmeters gemessen werden und wird im LCD angezeigt
- kann über die DeviceNet-, Profibus-, EtherCAT- und RS485- Schnittstelle gelesen und geschrieben werden.

#### **Schaltverhalten und Hysterese**

Das Schaltverhalten und die Hysterese des jeweiligen Schaltpunktes können programmiert werden  $( \rightarrow \mathbb{B} 44)$ .

#### **Low Trip Point** (ab Werk)

Ist der Druck im Vakuumsystem niedriger als der eingestellte Schwellwert, leuchtet die jeweilige LED (<SP1> oder <SP2>) und das entsprechende Relais ist geschlossen.

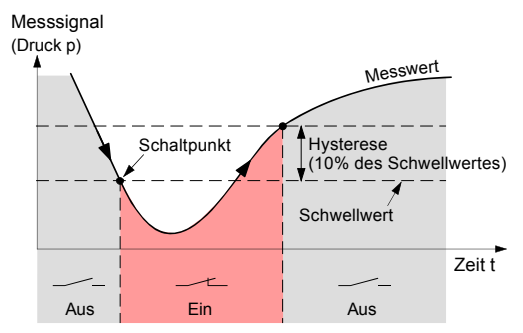

Die Schaltpunkte SP1 und SP2 sind ab Werk an der unteren Messbereichsgrenze eingestellt, sodass sie nicht schalten.

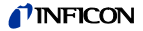

#### **High Trip Point**

Ist der Druck im Vakuumsystem höher als der eingestellte Schwellwert, leuchtet das jeweilige LED (<SP1> oder <SP2>) und das entsprechende Relais ist geschlossen.

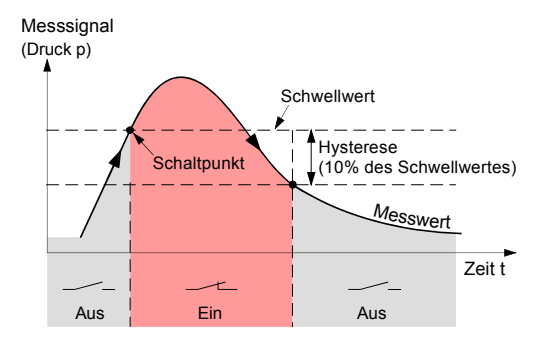

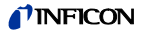

#### **High & Low Trip Point**

Dem jeweiligen Schaltpunkt ist gleichzeitig ein High Trip Point und ein Low Trip Point zugeordnet. Ist beim High Trip Point der Druck im Vakuumsystem höher als der eingestellte Schwellwert, leuchtet die jeweilige LED (<SP1> oder <SP2>) und das entsprechende Relais ist geschlossen. Ist beim Low Trip Point der Druck niedriger als der eingestellte Schwellwert, leuchtet die jeweilige LED (<SP1> oder <SP2>) und das entsprechende Relais ist geschlossen.

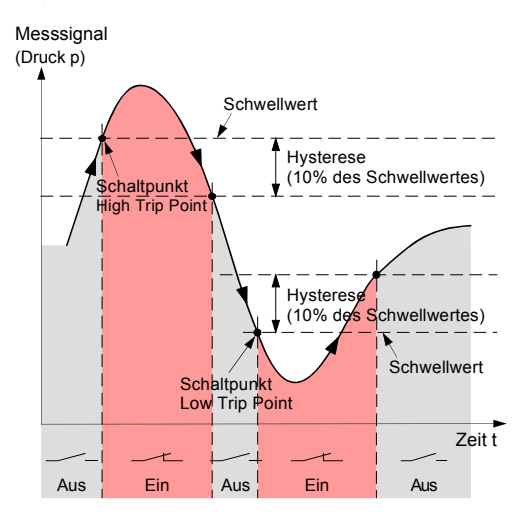

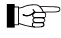

 Der jeweilige Schwellwert kann nur programmiert werden über

- den Diagnostik-Port  $(\rightarrow \Box$  [3])
- die DeviceNet-, Profibus-, EtherCAT- und RS485- Schnittstelle  $(\rightarrow \Box$  [3], [4], [5], [6]).

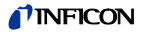

### **4.3.1 Einstellen der Schwellwerte SP1, SP2**

Das Schaltverhalten und die Hysterese des jeweiligen Schaltpunktes können nur programmiert werden über

- den Diagnostik-Port  $( \rightarrow \Box$  [3])
- die DeviceNet-, Profibus-, EtherCAT- und RS485- Schnittstelle  $(\rightarrow \Box$  [3], [4], [5], [6]).

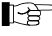

Der Schwellwert des jeweiligen Schaltpunktes kann eingestellt werden über

- den jeweiligen Taster an der Messröhre
- den Diagnostik-Port  $($   $\rightarrow$   $[$   $[$ 31)
- die DeviceNet-, Profibus-, EtherCAT- und RS485- Schnittstelle  $(\rightarrow \Box$  [3], [4], [5], [6]).

IST Ist einem Schaltpunkt gleichzeitig ein High Trip Point und ein Low Trip Point zugeordnet, kann nur der Low Trip Point mit dem jeweiligen Taster eingestellt werden.

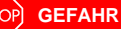

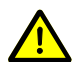

GEFAHR: Fehlfunktion

Falls mit dem Signalausgang Prozesse gesteuert werden, ist zu beachten, dass durch Drücken eines Tasters <SP> das Messsignal unterbrochen und am Messsignalausgang statt dessen der entsprechende Schwellwert ausgegeben wird. Dies kann zu Fehlfunktionen führen.

Taster <SP> nur drücken, wenn gewährleistet ist, dass bei einer Fehlfunktion kein Schaden entstehen kann.

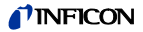

#### **Schwellwert SP1 mit Taster einstellen**

 Taster <SP1> mit einem Stift (max. ø1.1 mm) drücken und halten: Die Messröhre wechselt in den Schaltfunktionsmodus und gibt am Messsignalausgang bzw. auf dem LCD während 5 s den aktuellen Schwellwert aus und das jeweilige <S> in der Anzeige blinkt.

Danach ändert sich die Schwellwerteinstellung Richtung obere Einstellgrenze, bis der Taster losgelassen wird oder die Einstellgrenze erreicht ist.

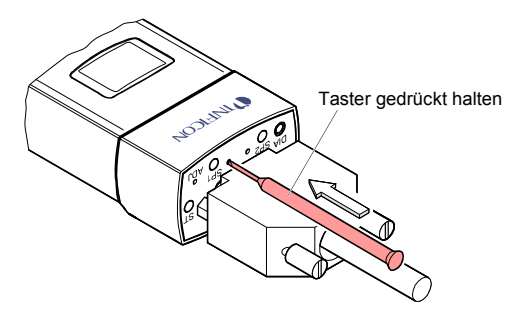

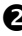

Taster <SP1> erneut drücken:

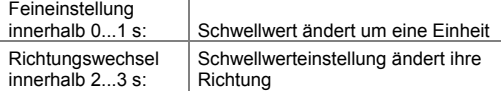

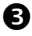

 Taster <SP1> länger als 5 s nicht mehr drücken: Der Schwellwert wird gespeichert und die Messröhre kehrt in den Messmodus zurück.

Der obere Schwellwert liegt ab Werk beim Low Trip Point um 10% höher, beim High Trip Point um 10% tiefer (Hysterese).

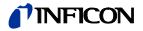

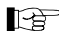

Wird nach dem Umprogrammieren der Hysterese der jeweilige Taster <SP1> oder <SP2> gedrückt, wird die entsprechende Hysterese auf Werkseinstellung (10%) zurückgestellt.

#### **Schwellwert SP1 programmieren**

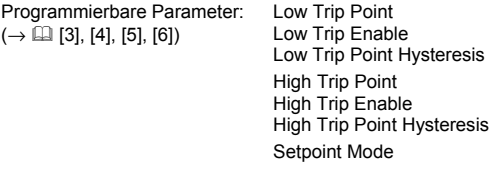

#### **Schwellwert SP2 einstellen**

Der Einstellvorgang für SP2 entspricht demjenigen von SP1.

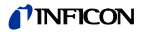

## **4.4 ATM-Schaltpunkt**

Bei Messröhren mit separatem Atmosphärendrucksensor<sup>7)</sup> können die Schaltpunkte SP1 und SP2 über den Diagnostik-Port oder über die serielle Schnittstelle auf Atmosphärendruckschaltpunkt (ATM-Schaltpunkt) umprogrammiert werden.

Der ATM-Schaltpunkt wird als Faktor des aktuellen Atmosphärendrucks programmiert und kann auf einen beliebigen Druck im ganzen Messbereich der Messröhre eingestellt werden. Das Relais schaltet, wenn der Druck im Vakuumsystem den programmierten Wert erreicht hat.

Beispiel: ATM-Schaltpunkt: 110% des Atmosphärendrucks (= Faktor 1.1). Schaltverhalten: High Trip Point

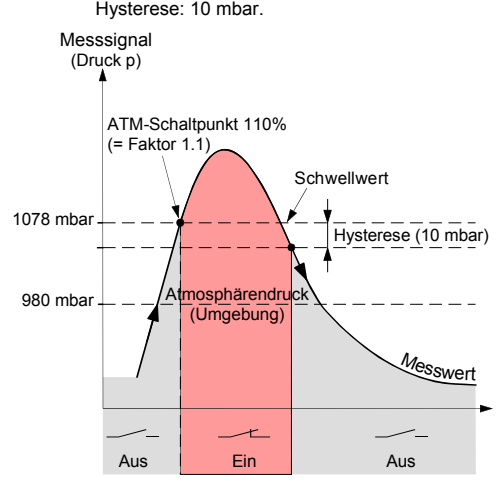

<sup>7)</sup> Der Atmosphärendrucksensor misst den Atmosphärendruck (Druck außerhalb des Vakuumsystems) und kann mit dem kapazitiven Membransensor abgeglichen werden ( $\rightarrow \mathbb{B}$  60).

 $\overline{a}$ 

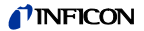

Der aktuell programmierte ATM-Schwellwert

- kann über den Diagnostik-Port gelesen und geschrieben werden
- steht nach Drücken des entsprechenden Tasters (<SP1>, <SP2>) am Messsignalausgang an Stelle des Drucksignals zur Verfügung, kann mit Hilfe eines Voltmeters gemessen werden und wird im LCD angezeigt
- kann über die serielle Schnittstelle gelesen und geschrieben werden.

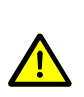

**GEFAHR**

GEFAHR: Fehlfunktion

Falls mit dem Signalausgang Prozesse gesteuert werden, ist zu beachten, dass durch Drücken eines Tasters <SP> das Messsignal unterbrochen und am Messsignalausgang statt dessen der entsprechende Schwellwert ausgegeben wird. Dies kann zu Fehlfunktionen führen.

Taster <SP> nur drücken, wenn gewährleistet ist, dass bei einer Fehlfunktion kein Schaden entstehen kann.

#### **ATM-Schaltpunkt programmieren**

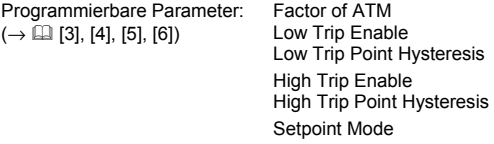

Schaltverhalten der Schaltpunkte  $\rightarrow \mathbb{B}$  41. Diagnostik-Port  $\rightarrow$  [13].

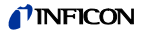

## **4.5 Diagnostik-Port (RS232C-Schnittstelle)**

Über den Diagnostik-Port <DIA> können parallel der Messwert und alle Statusinformationen ausgelesen sowie alle Einstellfunktionen vorgenommen werden  $(\rightarrow \Box$  [3]).

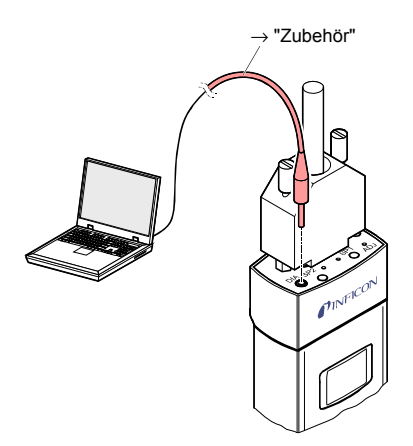

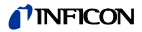

### **4.6 DeviceNet-Betrieb**

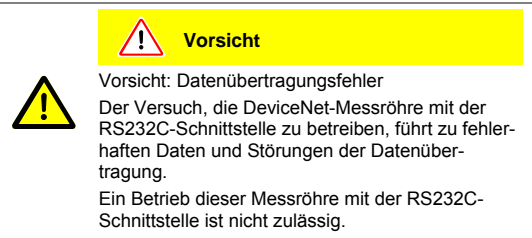

Die Messröhre muss vor der Inbetriebnahme im DeviceNet konfiguriert werden. Dies geschieht mit einem Konfigurations-Tool und der gerätespezifischen "EDS-Datei" (Electronic Data Sheet). Diese Software kann von unserer Website heruntergeladen werden.

#### **Knotenadresse einstellen** (ab Werk 63<sub>dec</sub>)

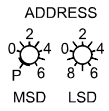

Die Knotenadresse  $(0 \dots 63_{\text{dec}})$  muss mit den Schaltern <ADDRESS>, <MSD> und <LSD> eingestellt werden. Dieser Wert wird bei der Initialisierung der Messröhre von der Firmware abgefragt. Weicht dieser Wert von dem gespeicherten Wert ab, wird der neue Wert im NVRAM gespeichert. Falls eine Adresse größer als 63 eingestellt wurde, gilt der bereits gespeicherte Wert als Adresse.

In Position <P> ist die Knotenadresse über DeviceNet programmierbar ( $\rightarrow$  [4] [4]).

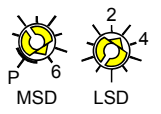

Beispiel: Knotenadresse = 63:

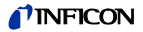

### **Übertragungsrate einstellen**

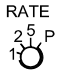

Die Übertragungsrate lässt sich mit dem Schalter <RATE> auf 125 (<1>), 250 (<2>) oder 500 kBaud (<5>) einstellen (ab Werk 500 kBaud).

In der Position <P> ist die Übertragungsrate über DeviceNet programmierbar  $(\rightarrow \Box$  [41).

RATE

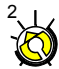

Beispiel: Übertragungsrate = 250 kBaud:

#### **Messwerte übertragen**

Gemäß verwendetem Feldbus-Standard darf die Messröhre erst dann Messwerte übertragen, wenn sie vom Master dazu autorisiert wurde.

Nach der Inbetriebnahme gelangt die Messröhre in den Status IDLE (falls kein Fehler vorliegt) und an Stelle des Messwertes wird der im Safe State festgelegte Wert übertragen.

Messwerte werden im Status EXECUTING übertragen. Um vom IDLE in den EXECUTING Status zu gelangen, muss im IDLE Status ein Start-Befehl ausgeführt oder der I/O-Poll Betrieb gestartet werden.

#### **Status-LED**

Zwei LEDs auf der Messröhre erlauben eine grobe Beurteilung des Röhrenzustandes und des aktuellen DeviceNet-Status.

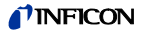

#### **"STATUS MOD"(Messröhren-Status):**

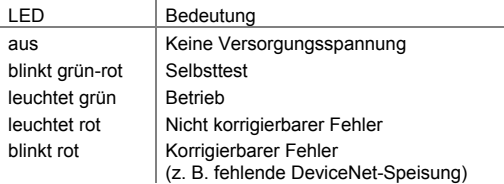

#### **<STATUS NET> (Netzwerk-Status):**

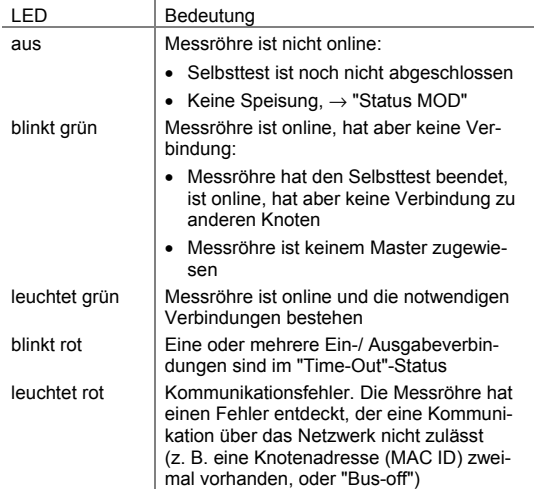

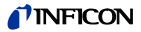

### **4.7 Profibus-Betrieb**

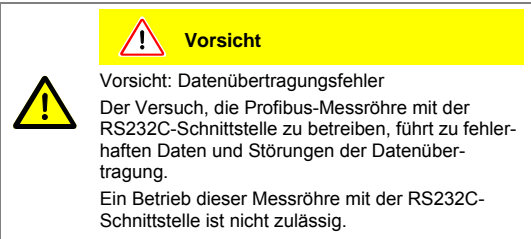

Der Betrieb der Messröhre am Profibus erfordert bei der übergeordneten Steuerung die Installation der für diese Messröhre spezifischen Stammdatei (GSD-Datei). Diese Datei kann von unserer Website heruntergeladen werden.

#### **Gerätedresse einstellen** (ab Werk 01<sub>hex</sub>)

Die eindeutige Identifikation der Messröhre am Profibus erfordert die Zuweisung einer Geräteadresse.

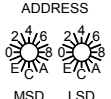

#### Geräteadresse 0 ... 125<sub>dec</sub>

Diese wird in hexadezimaler Form (00 … 7Dhex) mit den Schaltern <MSD> und <LSD> eingestellt. Sie kann nicht über Profibus geändert werden.

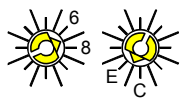

LSD

Beispiel: Geräteadresse =  $7D_{\text{hoc}}$ : MSD

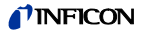

#### Geräteadresse >7D<sub>hex</sub> (>125dec)

Die Messröhre startet mit der Adresse 126dec. Sie kann über Profibus geändert werden ("Set slave address",  $\rightarrow$  [1] [5]). Zusätzlich kann mit dem Attribut "NO\_ADD\_CHG" festgelegt werden, ob über Profibus weitere Adressänderungen zulässig sind.

Die Adresse und das Attribut werden nichtflüchtig gespeichert. Will man diese ändern, muss die Messröhre zuerst mit einer Adresseinstellung <126<sub>dec</sub> gestartet werden. Dabei werden die gespeicherte Adresse und das Attribut gelöscht.

#### **Messwerte übertragen**

Gemäß verwendetem Feldbus-Standard darf die Messröhre erst dann Messwerte übertragen, wenn sie vom Master dazu autorisiert wurde.

Nach der Inbetriebnahme gelangt die Messröhre in den Status IDLE (falls kein Fehler vorliegt) und an Stelle des Messwertes wird der im Safe State festgelegte Wert übertragen.

Messwerte werden im Status EXECUTING übertragen. Um vom IDLE in den EXECUTING Status zu gelangen, muss im IDLE Status ein Start-Befehl ausgeführt oder der zyklische Datenaustausch gestartet werden.

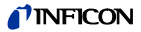

### **4.8 EtherCAT-Betrieb**

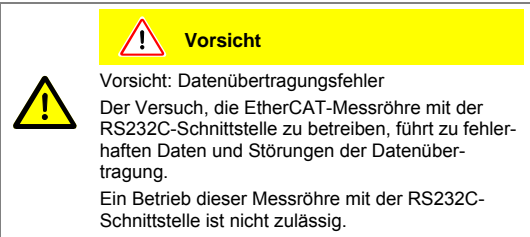

Der Betrieb der Messröhre mit EtherCAT erfordert bei der übergeordneten Steuerung die Installation der für diese Messröhre spezifischen Stammdatei (ESI-Datei). Diese Datei kann von unserer Website heruntergeladen werden.

#### **Spezifische Gerätedresse ändern** (ab Werk 00<sub>hex</sub>)

Während der Initialisierung liest die Gerätefirmware die am Gerät eingestellte Adresse. Diese Adresse wird als spezifische Geräteidentifikation an den Master übertragen.

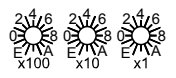

Die Spezifische Gerätedresse wird in hexadezimaler Form (00 ... FFF<sub>hox</sub>) mit den Schaltern <x100>, <x10> und <x1> eingestellt.

Beispiel: Geräteadresse = 0xDDD (dec 3549): 0x100 \* 0xD (dec 3328) + 0x10 \* 0xD (dec 208) + 0x1 \* 0xD (dec 13)

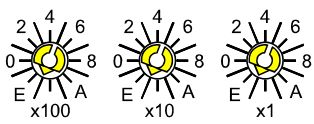

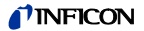

#### **Status-LED**

LEDs auf der Messröhre erlauben eine grobe Beurteilung des Röhrenzustandes und des aktuellen EtherCAT-Status  $(\rightarrow \Box \Box$  [6]).

# **5 Ausbau**

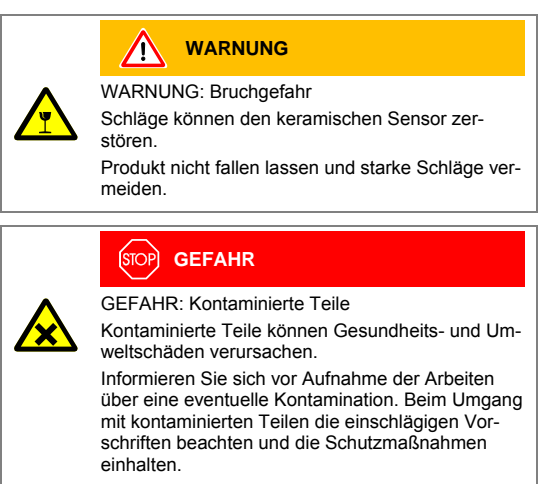

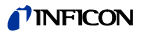

### **Vorsicht**

Vorsicht: Vakuumkomponente

Schmutz und Beschädigungen beeinträchtigen die Funktion der Vakuumkomponente.

Beim Umgang mit Vakuumkomponenten die Regeln in Bezug auf Sauberkeit und Schutz vor Beschädigung beachten.

**Vorsicht**

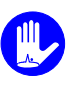

Vorsicht: Verschmutzungsempfindlicher Bereich Das Berühren des Produkts oder von Teilen davon mit bloßen Händen erhöht die Desorptionsrate. Saubere, fusselfreie Handschuhe tragen und sauberes Werkzeug benutzen.

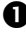

**O** Vakuumsystem belüften.

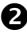

Messröhre außer Betrieb setzen.

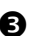

Arretierungsschraube(n) lösen und Messkabel ausziehen.

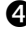

 Messröhre vom Vakuumsystem demontieren und Schutzkappe aufsetzen.

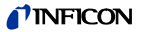

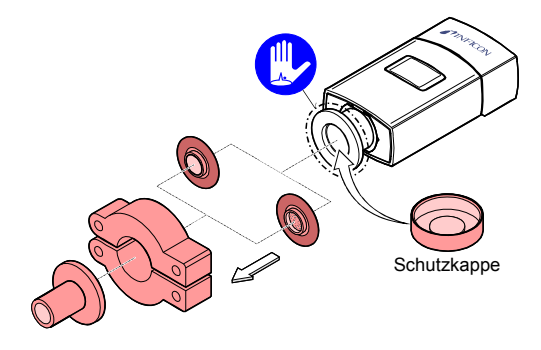

## **6 Instandhaltung, Instandsetzung**

Fehlfunktionen der Messröhre, die auf Verschmutzung oder Verschleiß zurückzuführen sind, sowie Verschleißteile (z. B. Heizfaden), fallen nicht unter die Gewährleistung.

INFICON übernimmt keine Verantwortung und Gewährleistung, falls der Betreiber oder Drittpersonen Instandsetzungsarbeiten selber ausführen.

### **6.1 Messröhre abgleichen**

Die Messröhre ist ab Werk abgeglichen. Langzeitbetrieb und Verschmutzung können zu einer Nullpunktverschiebung führen und periodisch eine Nullpunkteinstellung erfordern.

Nullpunkteinstellung bei den gleichen, konstanten Umgebungsbedingungen und bei gleicher Einbaulage durchführen, bei der die Messröhre normalerweise verwendet wird.

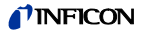

Die Messröhre wird auf Standardwerte abgeglichen, kann aber auch auf andere Druckwerte eingestellt werden. Dies bedingt jedoch, den exakten Druckwert zu kennen (Referenzmessung).

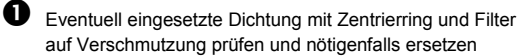

 $(\rightarrow$  "Ausbau").

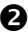

 Messröhre in Betrieb nehmen und mindestens 10 Minuten bei Atmosphärendruck betreiben.

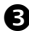

 Für den ATM-Abgleich Taster <ADJ> mit einem Stift (max. ø1.1 mm) kurz drücken: Der Pirani-Sensor gleicht auf 1000 mbar (standard) ab.

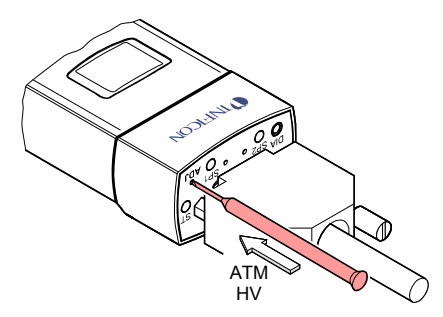

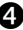

 $\bullet$  Vakuumsvstem auf p  $\ll 10^{-5}$  mbar evakuieren, anschließend mind. 2 Minuten warten.

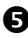

 Für den HV-Abgleich Taster <ADJ> mit einem Stift drücken: Die Messröhre gleicht auf 5×10<sup>-5</sup> mbar (standard) ab.

 $\Box$  HV-Abgleich auf anderen Druck  $\rightarrow \Box$  [3].

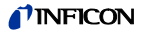

 Wird am Messsignalausgang oder im LCD der Druck 4.99×10-5 mbar ausgegeben, war der Abgleich erfolgreich. Andernfalls den Abgleich wiederholen.

### **6.2 Atmosphärendrucksensor abgleichen**

Der Umgebungsdruck der Messröhre (Atmosphärendruck) wird in der Elektronikeinheit der Messröhre durch einen separaten Atmosphärendrucksensor gemessen.

Der Atmosphärendrucksensor kann mit dem kapazitiven Membransensor geeicht werden. Dabei vergleicht die Elektronik bei belüftetem Vakuumsystem die Ausgangssignale dieser beiden Sensoren und führt die entsprechenden Korrekturen des Atmosphärendrucksensor-Signals aus.

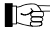

Der Abgleich des Atmosphärendrucksensors kann erfolgen über

- den Diagnostik-Port  $(\rightarrow \Box$  [3])
- DeviceNet-, Profibus-, EtherCAT und RS485- Schnittstelle  $(\rightarrow \Box$  [3], [4], [5], [6]).

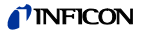

### **6.3 Sensor austauschen**

Der Sensor kann bei starker Verschmutzung oder Defekt ersetzt werden.

#### **Voraussetzung**

Messröhre ausgebaut ( $\rightarrow \$  56).

 Innensechskantschrauben herausschrauben und Sensor ohne Drehbewegung entfernen.

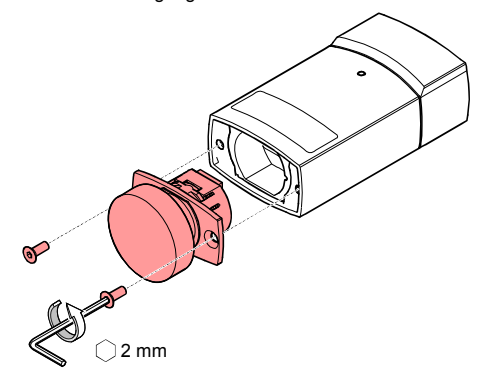

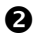

 Ersatzsensor ohne Drehbewegung aufsetzen und festschrauben.

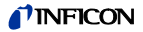

## **6.4 Fehlerbehebung**

Ist ein Fehler aufgetreten, empfehlen wir, die Versorgungsspannung auszuschalten und nach 5 s wieder einzuschalten.

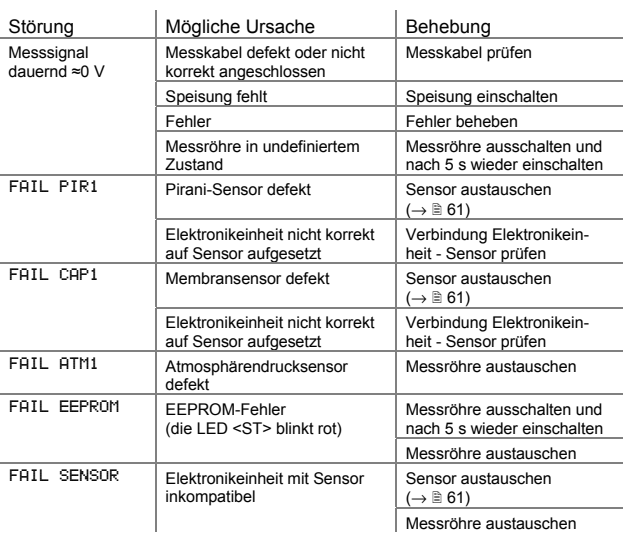

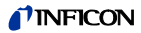

# **7 Produkt zurücksenden**

# **WARNUNG**

WARNUNG: Versand kontaminierter Produkte

Kontaminierte Produkte (z. B. radioaktiver, toxischer, ätzender oder mikrobiologischer Art) können Gesundheits- und Umweltschäden verursachen.

Eingesandte Produkte sollen nach Möglichkeit frei von Schadstoffen sein. Versandvorschriften der beteiligten Länder und Transportunternehmen beachten. Ausgefüllte Kontaminationserklärung \*) beilegen.

\*) Formular unter www.inficon.com

Nicht eindeutig als "frei von Schadstoffen" deklarierte Produkte werden kostenpflichtig dekontaminiert.

Ohne ausgefüllte Kontaminationserklärung eingesandte Produkte werden kostenpflichtig zurückgesandt.

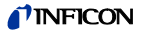

## **8 Produkt entsorgen**

#### **GEFAHR** ,<br>SТС

GEFAHR: Kontaminierte Teile

Kontaminierte Teile können Gesundheits- und Umweltschäden verursachen.

Informieren Sie sich vor Aufnahme der Arbeiten über eine eventuelle Kontamination. Beim Umgang mit kontaminierten Teilen die einschlägigen Vorschriften beachten und die Schutzmaßnahmen einhalten.

## **WARNUNG**

WARNUNG: Umweltgefährdende Stoffe

Produkte oder Teile davon (mechanische und Elektrokomponenten, Betriebsmittel usw.) können Umweltschäden verursachen.

Umweltgefährdende Stoffe gemäß den örtlichen Vorschriften entsorgen.

#### **Unterteilen der Bauteile**

Nach dem Zerlegen des Produkts sind die Bauteile entsorgungstechnisch in folgende Kategorien zu unterteilen:

• Kontaminierte Bauteile

Kontaminierte Bauteile (radioaktiv, toxisch, ätzend, mikrobiologisch, usw.) müssen entsprechend den länderspezifischen Vorschriften dekontaminiert, entsprechend ihrer Materialart getrennt und entsorgt werden.

• Nicht kontaminierte Bauteile

Diese Bauteile sind entsprechend ihrer Materialart zu trennen und der Wiederverwertung zuzuführen.

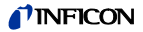

# **9 Zubehör**

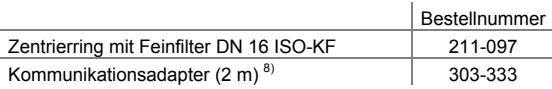

 $\overline{a}$ 

<sup>&</sup>lt;sup>8)</sup> Die Diagnose-Software (Windows NT, XP) kann von unserer Website herunter geladen werden.

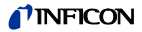

# **10 Ersatzteile**

Bestellen Sie Ersatzteile immer mit:

- allen Angaben gemäß Typenschild
- Beschreibung und Artikelnummer

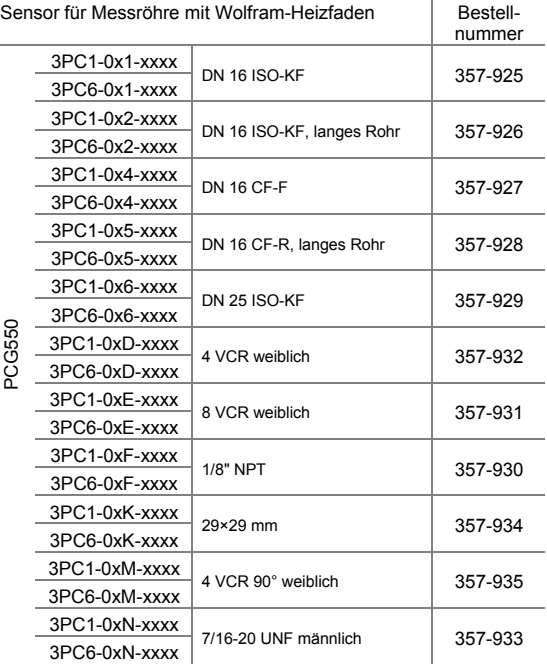

**66** tina56d1-d (2014-01)

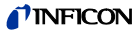

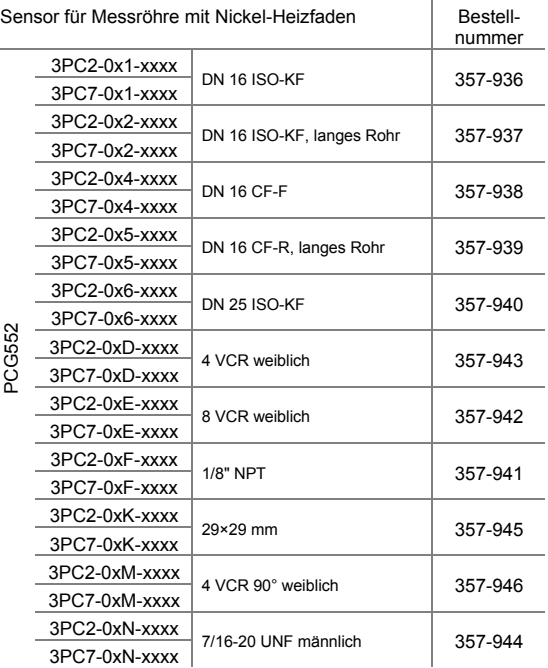

 $\ddot{\cdot}$  $\overline{1}$ 

 $\overline{\phantom{a}}$ 

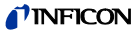

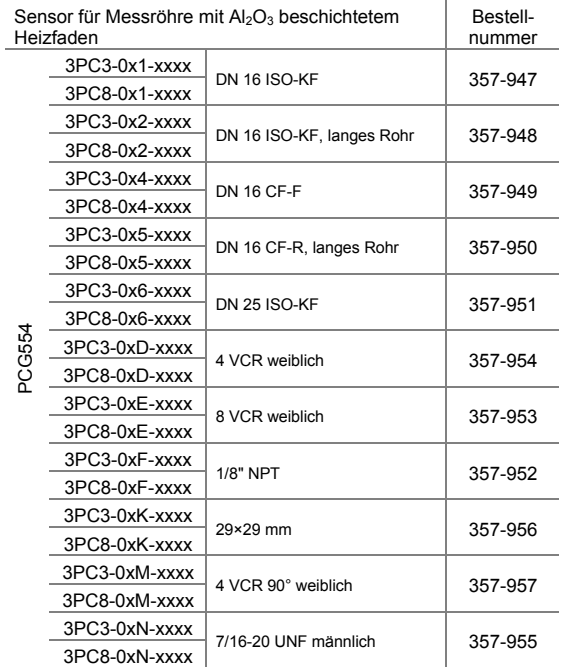

**68** tina56d1-d (2014-01)

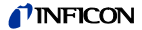

## **Weitere Informationen**

- [1] www.inficon.com Gebrauchsanleitung Einkanal-Messgerät VGC401 tinb01d1 deutsch tinb01e1 englisch INFICON AG, LI–9496 Balzers, Liechtenstein
- [2] www.inficon.com Gebrauchsanleitung Zwei- und Dreikanal-Messgerät VGC402, VGC403 tinb07d1 deutsch tinb07e1 englisch INFICON AG, LI–9496 Balzers, Liechtenstein
- [3] www.inficon.com Kommunikationsanleitung Serielle Schnittstelle RS232C, RS485C PCG55x, PSG55x tira59d1 deutsch tira59e1 englisch INFICON AG, LI–9496 Balzers, Liechtenstein
- [4] www.inficon.com Kommunikationsanleitung DeviceNet™ PCG55x, PSG55x tira58e1 englisch INFICON AG, LI–9496 Balzers, Liechtenstein
- [15] www.inficon.com Kommunikationsanleitung Profibus PCG55x, PSG55x tira56e1 englisch INFICON AG, LI–9496 Balzers, Liechtenstein
- [6] www.inficon.com Kommunikationsanleitung EtherCAT® PCG55x, PSG55x tira85e1 englisch INFICON AG, LI–9496 Balzers, Liechtenstein

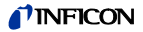

- [7] Common Industrial Protocol (CIP™) Ed. 3.5 and DeviceNet™ Adaption of CIP Ed. 1.6 (Open DeviceNet Vendor Association)
- **[8]** www.odva.org Open DeviceNet Vendor Association, Inc. DeviceNet™ **Specifications**
- [9] IEC 61158 Type 3 elements: Industrial communication networks – Fieldbus specifications IEC 61784: Industrial communication networks – Fieldbus profiles
- [10] www.profibus.com Profibus user organization
- [11] ETG.5003.1: Semiconductor Device profile Part 1: Common Device Profile (CDP)
- [12] ETG.5003.2080: Semiconductor Device profile Part 2080: Specific Device Profile (SDP): Vacuum Pressure Gauge

### **ETL-Zertifizierung**

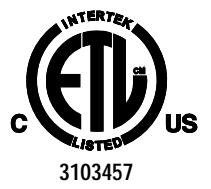

#### ETL LISTED

The product PCG55x complies with the requirements of the following standards: ANSI/UL 61010-1, Issued: 2004/07/12 Ed: 2 Rev: 2008/10/28 CAN/CSA C22.2#61010-1, Issued: 2004/07/12 Ed: 2 (R2009)

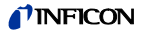

## **EG-Konformitätserklärung**

Hiermit bestätigen wir, INFICON, für das nachfolgende Produkt die Konformität zur EMV-Richtlinie 2004/108/EG und zur RoHS-Richtlinie 2011/65/EU.  $\epsilon$ 

> Pirani Capacitance Diaphragm Gauge PCG550, PCG552, PCG554

#### **Normen**

Harmonisierte und internationale/nationale Normen sowie Spezifikationen:

- EN 61000-6-2:2005 (EMV Störfestigkeit)
- EN 61000-6-3:2007 (EMV Störaussendung)
- EN 61010-1:2010 (Elektrische Mess- und Steuereinrichtungen, Sicherheitsbestimmungen)
- EN 61326-1:2006 (Elektrische Mess- und Steuereinrichtungen, EMV-Anforderungen)

#### **Hersteller / Unterschriften**

INFICON AG, Alte Landstraße 6, LI-9496 Balzers

09. Januar 2014 09. Januar 2014

IIn hlatchL

Dr. Urs Wälchli Managing Director

Maro Ven

Marco Kern Product Manager

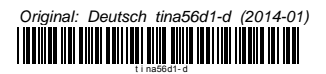

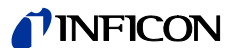

LI–9496 Balzers Liechtenstein Tel +423 / 388 3111 Fax +423 / 388 3700<br>reachus@inficon.com

www.inficon.com